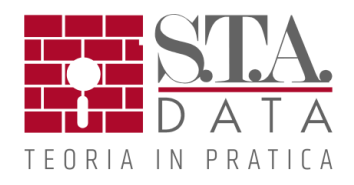

# **Axis VM X4 NUOVE FUNZIONALITA'**

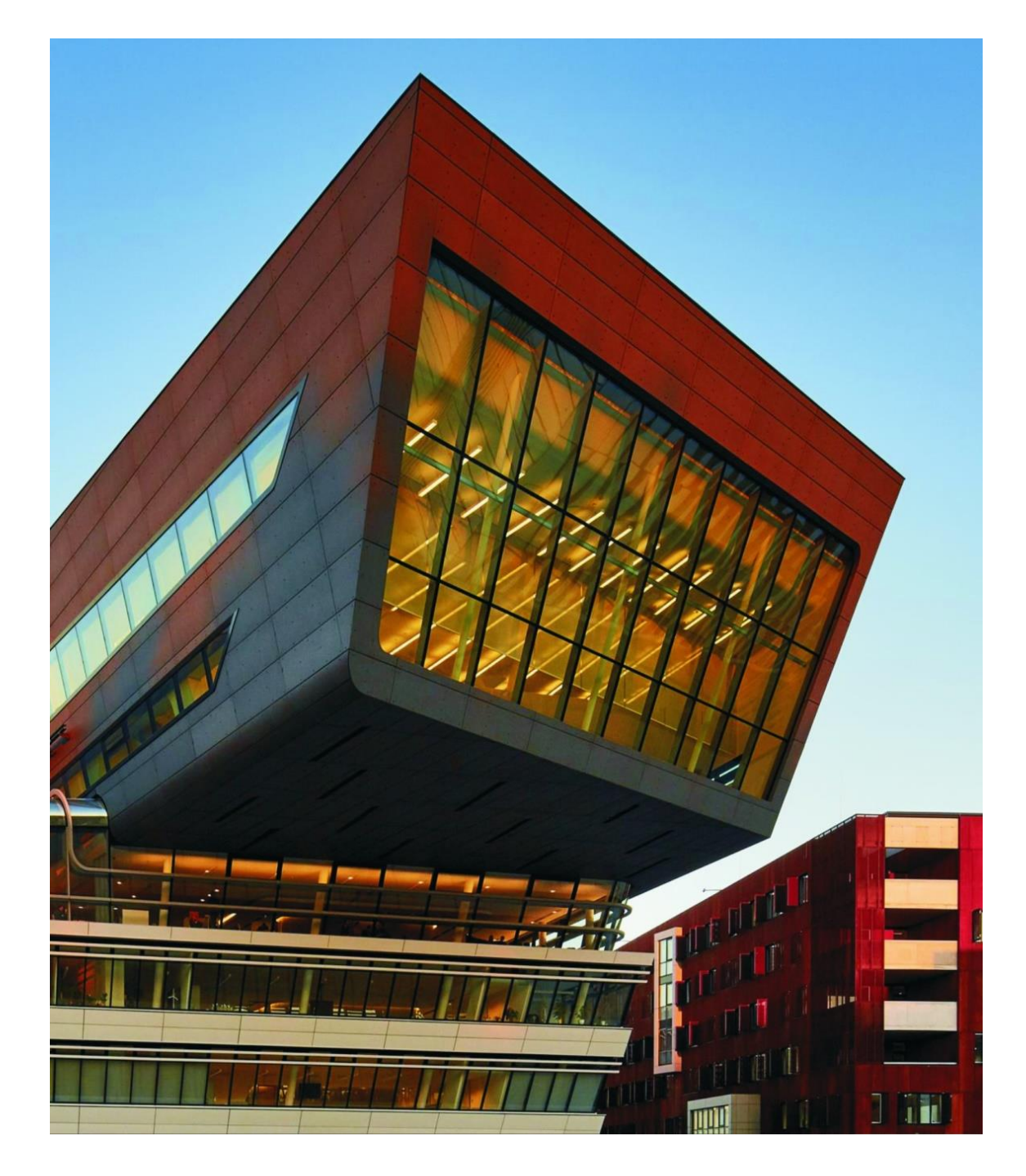

## **Archivio revisioni precedenti**

Un problema comune nella modellazione è costituito dalla gestione dell'evoluzione del modello di calcolo. Questo è soggetto a un naturale cambiamento dato dai tempi di modellazione, può anche richiedere più modellazioni per simulare comportamenti di strutture particolari o azioni indotte, a volte il modello viene modificato per affinare i risultati dei calcoli ed infine il modello è soggetto a variazioni di progetto.

Difficilmente si avrà un unico file da inizio a fine modellazione a meno di non avere casi molto semplici da analizzare. Spesso si ha una proliferazione di file che deve essere gestita dall'utente secondo metodi e schemi personalizzati, questi metodi se non sono ben collaudati risultano di difficile amministrazione, spesso generano un aumento dei tempi di lavorazione dato da ricerche non ottimizzate o peggio la perdita di dati.

AxisVM X4 ci fornisce un aiuto fondamentale con l'introduzione della gestione delle revisioni:

- Il primo dei vantaggi sta proprio nella standardizzazione del metodo, per progetti diversi avrò la stessa gestione, questo significa che anche a distanza di tempo non ci saranno ritardi dati dalla ricostruzione dei criteri di archiviazione adottati ma sarà immediato recuperare le versioni precedenti all'ultimo modello.
- Un altro vantaggio è sicuramente l'automatizzazione del processo, in quanto è il software che si preoccupa di archiviare e catalogare ad ogni salvataggio una versione del modello. Siamo più abituati ad effettuare il comando "Salva" al posto di "Salva con nome…" con eventuale numerazione progressiva del modello, sarà capitato sicuramente a tutti di sovrascrivere una versione del modello che volevamo mantenere, ora ad ogni salvataggio il software in automatico conserva una copia del modello escludendo così l'errore umano.
- La personalizzazione è un altro dei vantaggi che AxisVM X4 ha incluso nella gestione delle revisioni, possiamo infatti stabilire il numero massimo di salvataggi memorizzati, possiamo scegliere se archiviare solo i salvataggi manuali o anche quelli automatici e inoltre possibile decidere se memorizzare solo i modelli o anche i calcoli delle analisi eseguite.
- Nella finestra di gestione è possibile visionare per ogni revisione la data, le principali modifiche effettuate, un eventuale commento utente e l'anteprima del modello. Da questa finestra possiamo salvare, eliminare o bloccare qualsiasi modifica sulle revisioni selezionate.

Il gestore di revisioni, è lo strumento ideale per l'utente che vuole salvaguardare le varie fasi implementative del progetto, ottimizzare l'archiviazione, ridurre i tempi di ricerca e evitare la perdita di dati.

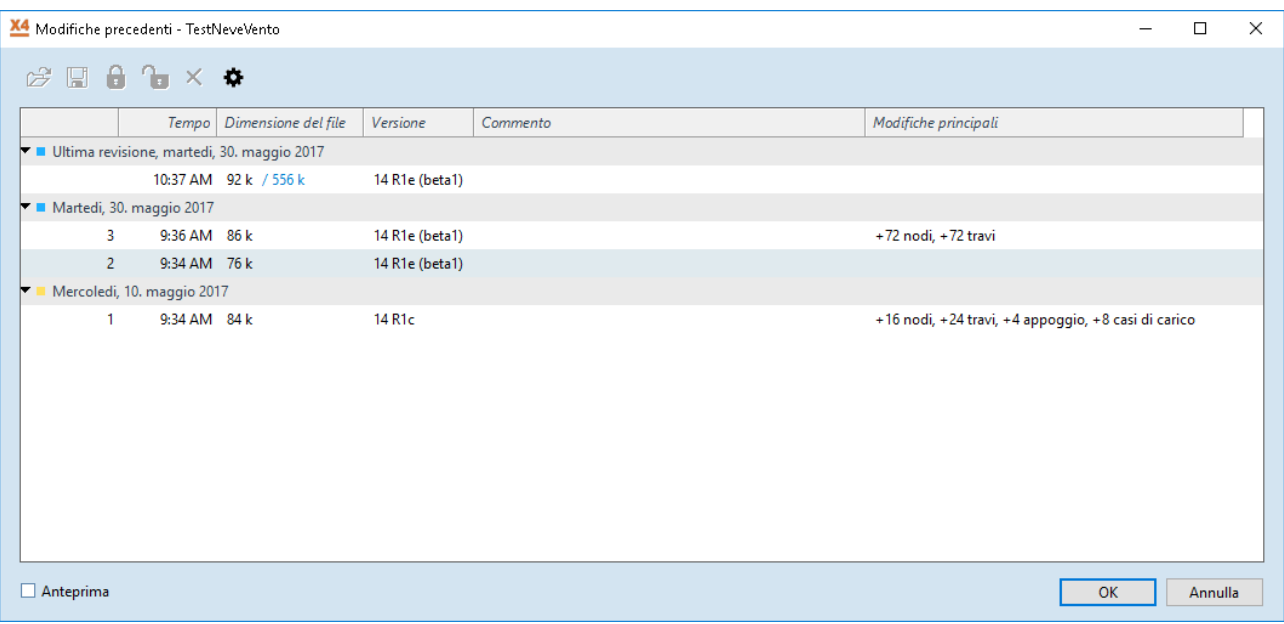

#### **Animazioni salvabili come GIF**

In AxisVM è possibile visualizzare i risultati delle analisi come deformate, creare un'animazione dei passi intermedi di deformazione fino a giungere alla deformazione massima. Molte volte queste animazioni sono più esplicative di una visualizzazione per diagrammi. Le animazioni che generiamo possono essere salvate dalla versione AxisVM X4 anche in formato GIF oltre che al classico AVI. Il formato GIF è l'ideale per un utilizzo in ambiente web, ed è adottato da molti siti internet come standard.

#### **Supporto PNG**

Oltre ai video AxisVM permette l'esportazione di immagini grafiche in vari formati DXF, JPEG, BMP, MetaFile e dalla versione X4 anche in formato PNG. Il formato PNG permette di conservare una qualità molto alta come il BMP pur avendo dimensioni inferiori come il JPEG.

#### **Etichette trasparenti opzionali**

Le impostazioni di default prevedono un riquadro con sfondo chiaro per tutte le etichette di testo, una delle nuove opzioni introdotte consente di eliminare il riquadro e rendere trasparente lo sfondo, consentendo così una lettura più agevole.

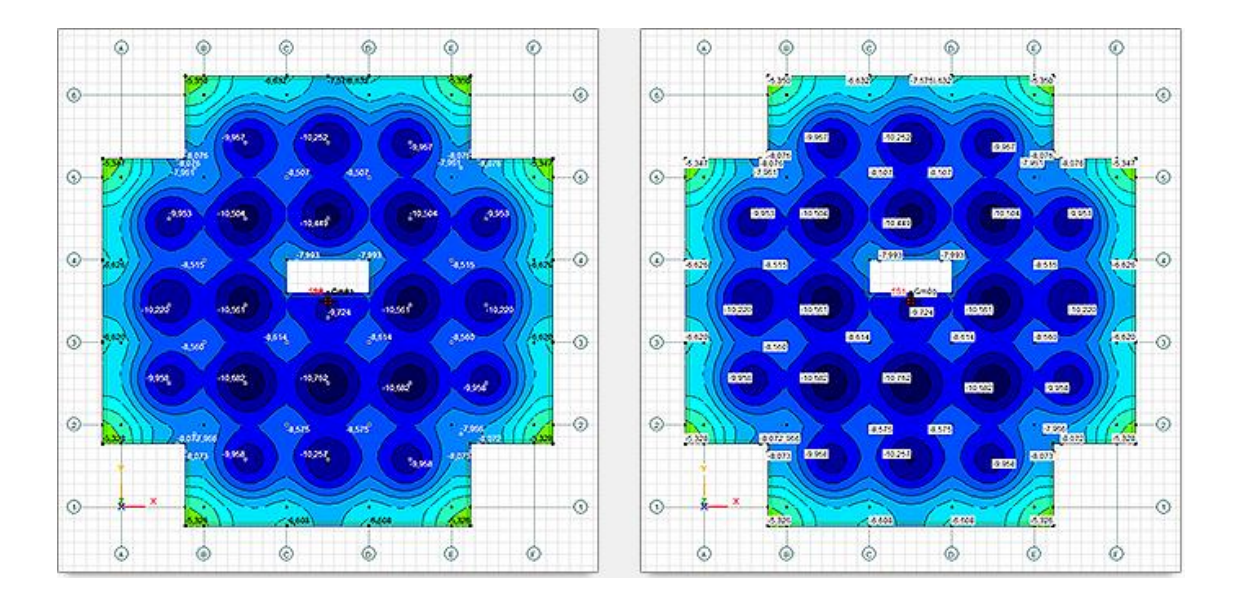

## **Impostazioni/Opzioni visualizzazione/ Etichette/ Etichette Trasparenti**

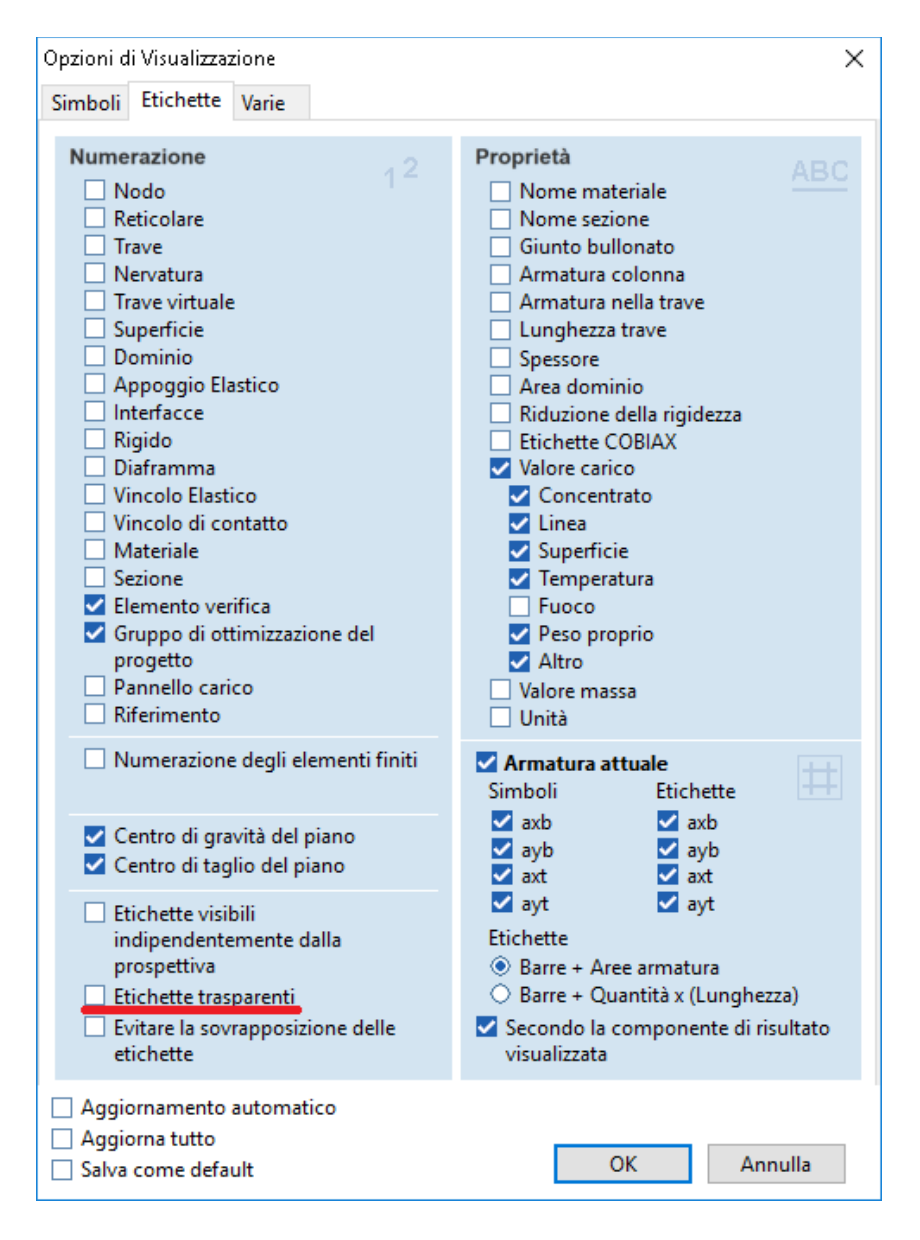

## **Possibilità di evitare che le etichette si sovrappongano**

Quando le etichette sono numerose anche l'eliminazione dello sfondo può risultare non sufficiente, una nuova opzione consente di evitare la visualizzazione delle etichette sovrapposte, anche nei casi più critici in questo modo le etichette risultano leggibili.

## **Simboli grafici**

Sono configurabili i colori del sistema locale e gli spessori delle linee.

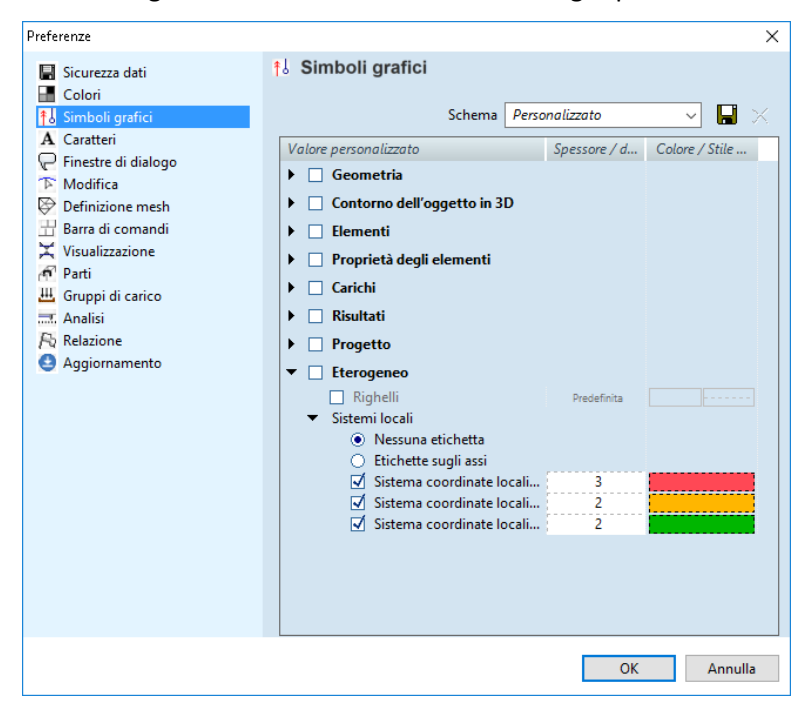

Sono configurabili i colori di riempimento dei diagrammi e gli spessori della linea del diagramma.

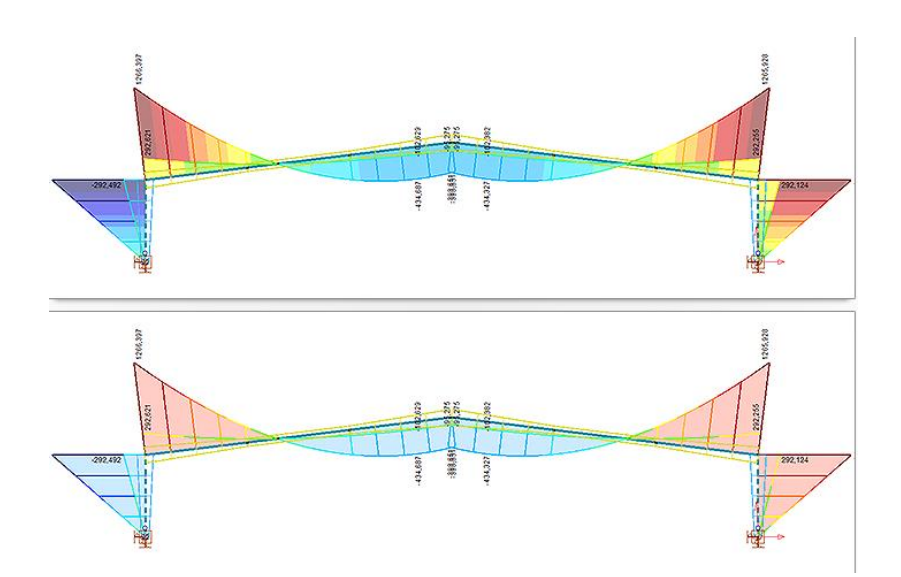

## **Modulo REV – Nuova caratteristica**

Importazione di piastre rastremate e pareti da Revit-Modulo REV.

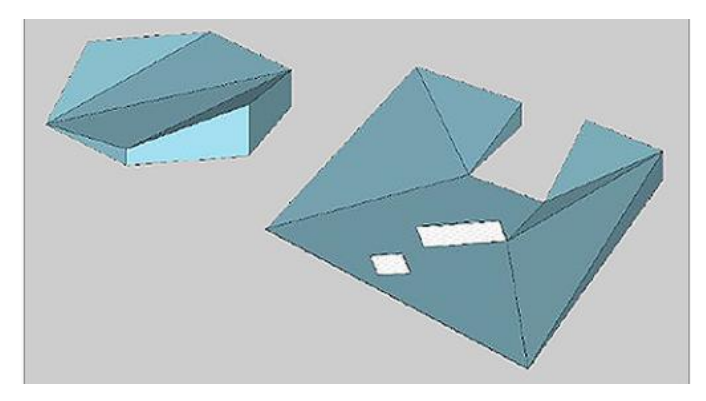

#### **Editor - Nuove sezioni trasversali parametriche: 4L accoppiate.**

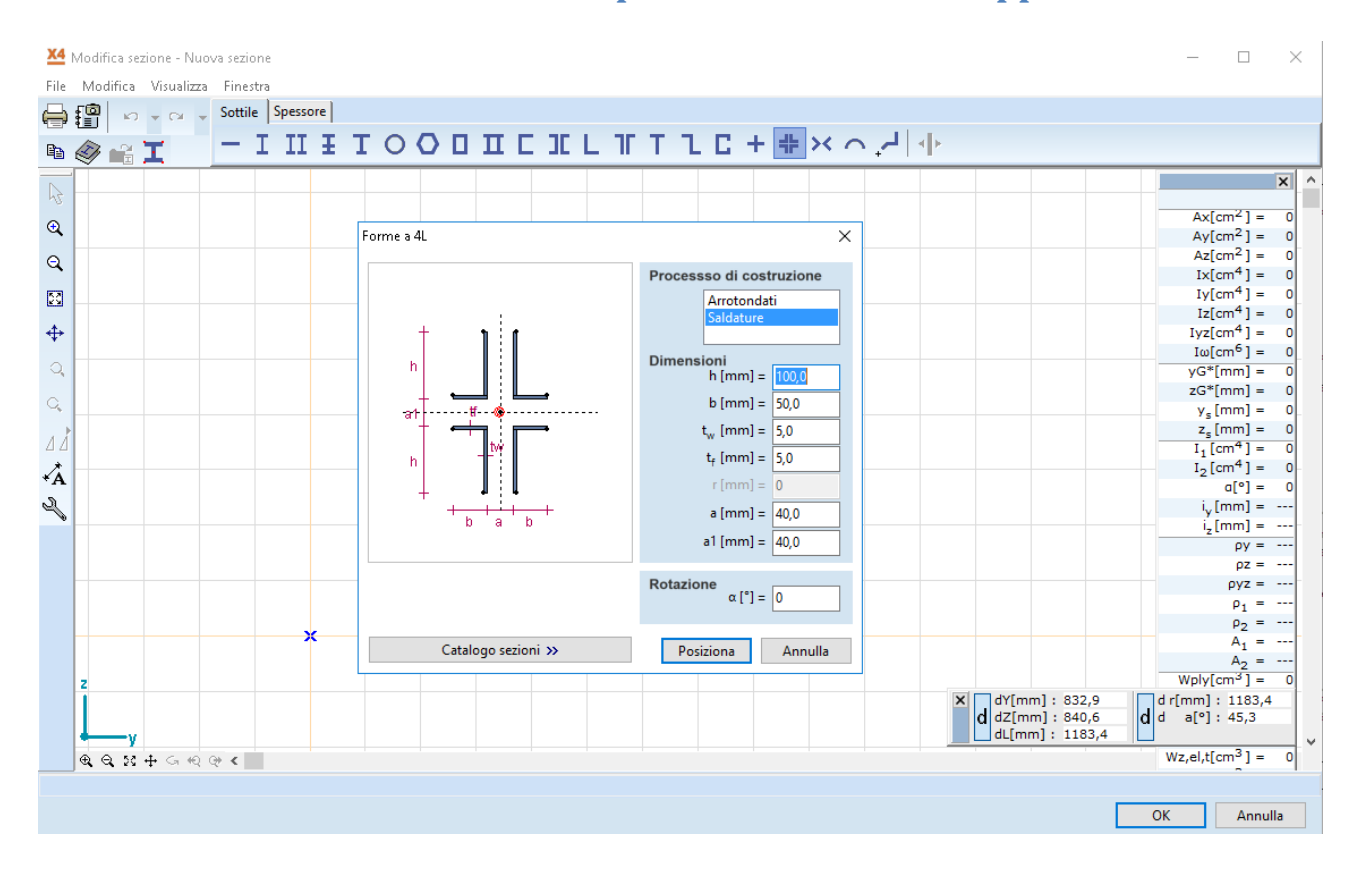

## **Editor - Nuovi strumenti geometrici**

Barra degli strumenti per il movimento dei nodi : Smussa/Raccorda

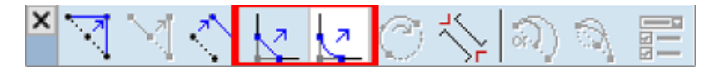

Estende le linee fino ad incontrare altre linee/piani.

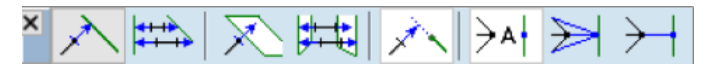

Taglia le linee per incontrare altre linee/piani.

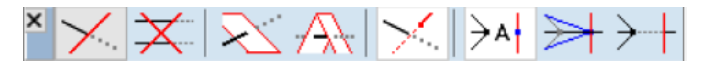

Estende le linee fino al loro punto d'intersezione.

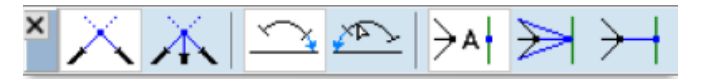

#### **Elementi - Lastra con nucleo cavo**

Nella modellazione a elementi finiti è possibile creare oggetti bidimensionali all'interno dei quali possiamo inserire dei fori con un perimetro generico complanare al piano dell'elemento.

In AxisVM X4 hanno introdotto gli elementi bidimensionali a nucleo cavo, questo permette la definizione di cavità a forma circolare o rettangolare con dimensioni non superiori allo spessore e uno sviluppo in una delle due direzioni principali dell'elemento ripetute un determinato interasse.

Questa non è una funzione comune a tutti i software, molte volte questo tipo di solette vengono simulate calcolando spessori e pesi propri equivalenti in modo da simulare la rigidezza e il peso complessivo, queste simulazione possono essere fonte di errore e richiedono dei tempi di valutazione aggiuntivi, lo scopo della soletta a nucleo cavo è proprio quello di velocizzare la modellazione evitando eventuali errori.

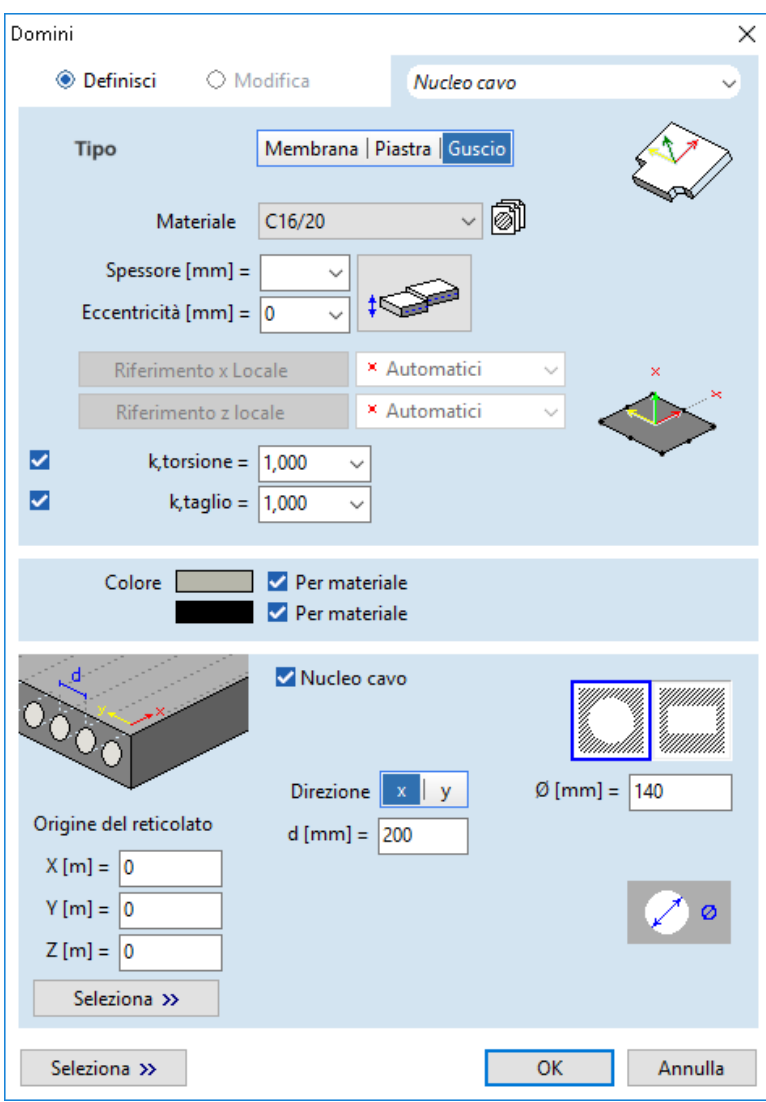

#### **Elementi - Lastre composite nervate**

Oltre alla generazione di solette nervate automaticamente è ora possibile definire solette nervate con materiali differenti, ad esempio putrelle in acciaio a supporto di una soletta in cls armato.

Anche in questo caso le nervature sono generate automaticamente ma è possibile definirle con un materiale differente.

Se in caso di mancata verifica o variazione di progetto è necessario modificare la distanza tra le nervature non occorre eliminarle e reinserirle, basta modificare il parametro d'interasse e AxisVM X4 in automatico eliminerà le nervature precedenti sostituendole nervature poste all'interasse specificato, questa operazione fatta manualmente richiederebbe molto più tempo.

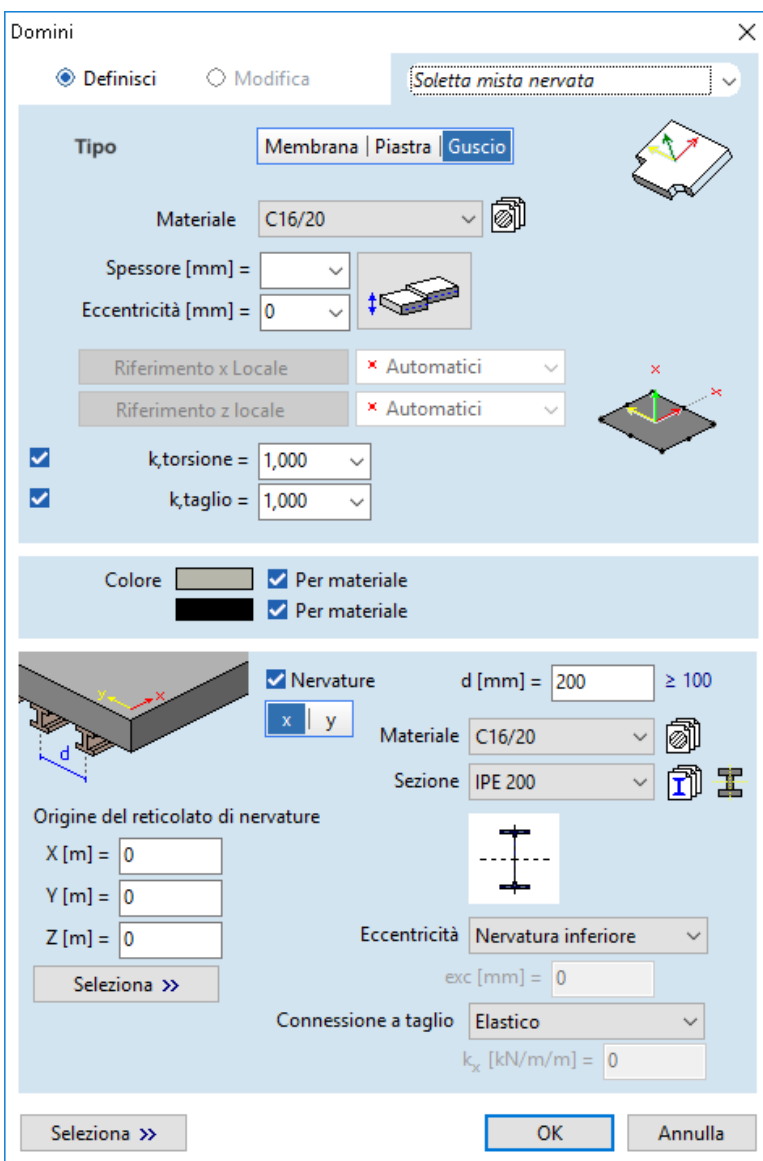

### **Casi di carico fuoco (nuovo modulo SD8)**

Nella versione AxisVM X4 possiamo inserire dei carichi fuoco su elementi lineari in acciaio con o senza rivestimento e successivamente verificarne la resistenza al fuoco. Questo modulo opzionale (SD8) è disponibile avendo come prerequisito il modulo di verifica degli elementi lineari in acciaio (SD1).

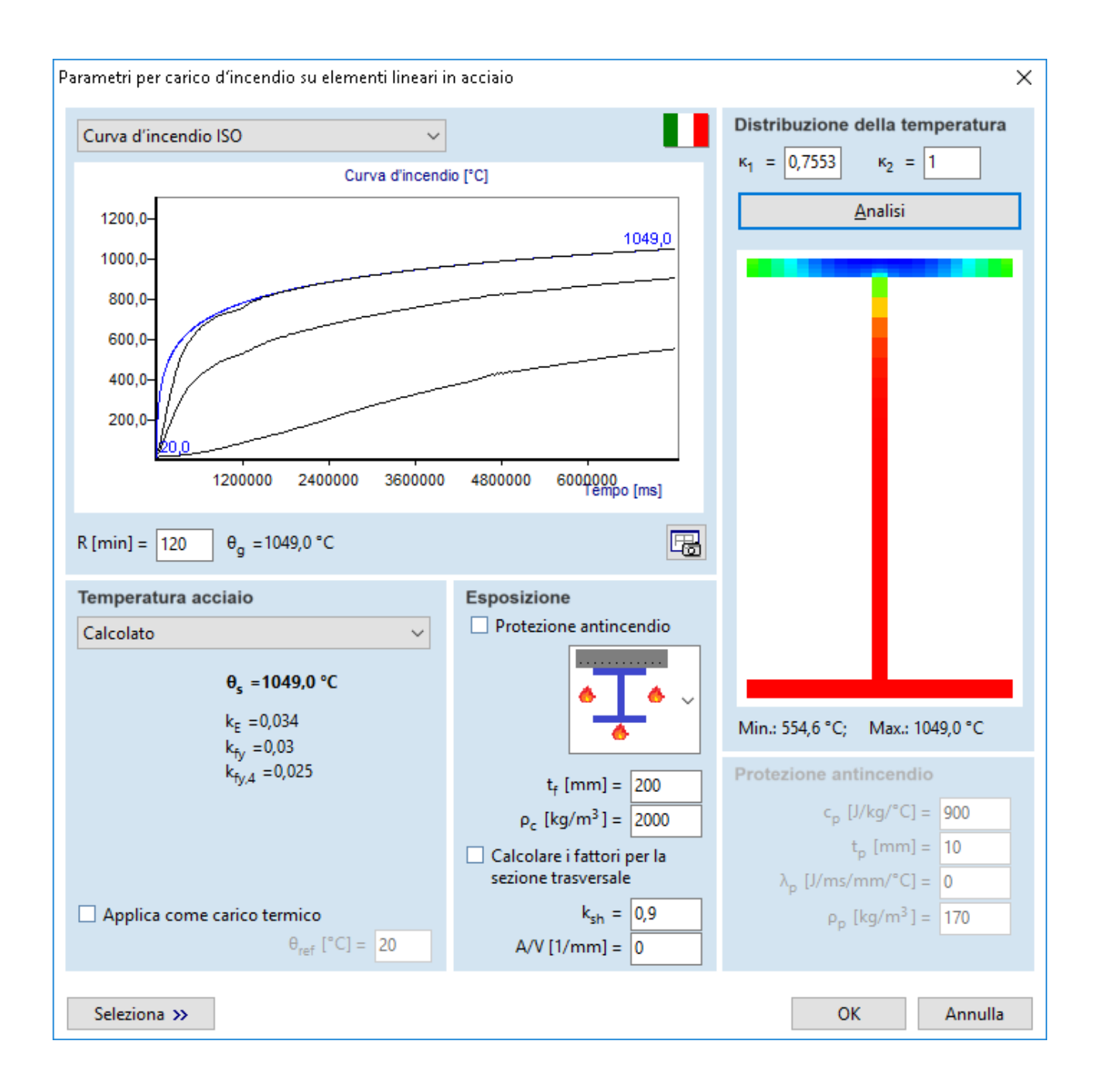

## **Nuove funzioni nel pannello di carico**

Carichi distribuiti sugli elementi solo delle parti attive, carichi distribuiti sopra i fori sono stati resi opzionali.

**XEQQQQQQdQQLE** @@@@

#### **Carichi vento sulle sottostrutture (modulo aggiuntivo SWG)**

I carichi vento possono essere assegnati alle sottostrutture con differenti tipologie di copertura e altri parametri. E' anche possibile creare casi di carico separati per ogni sottostruttura. Nuovi tipi di strutture: tetti mono-falda/bi-falda (sono supportati anche tetti a più falde), pareti singole e cartelli.

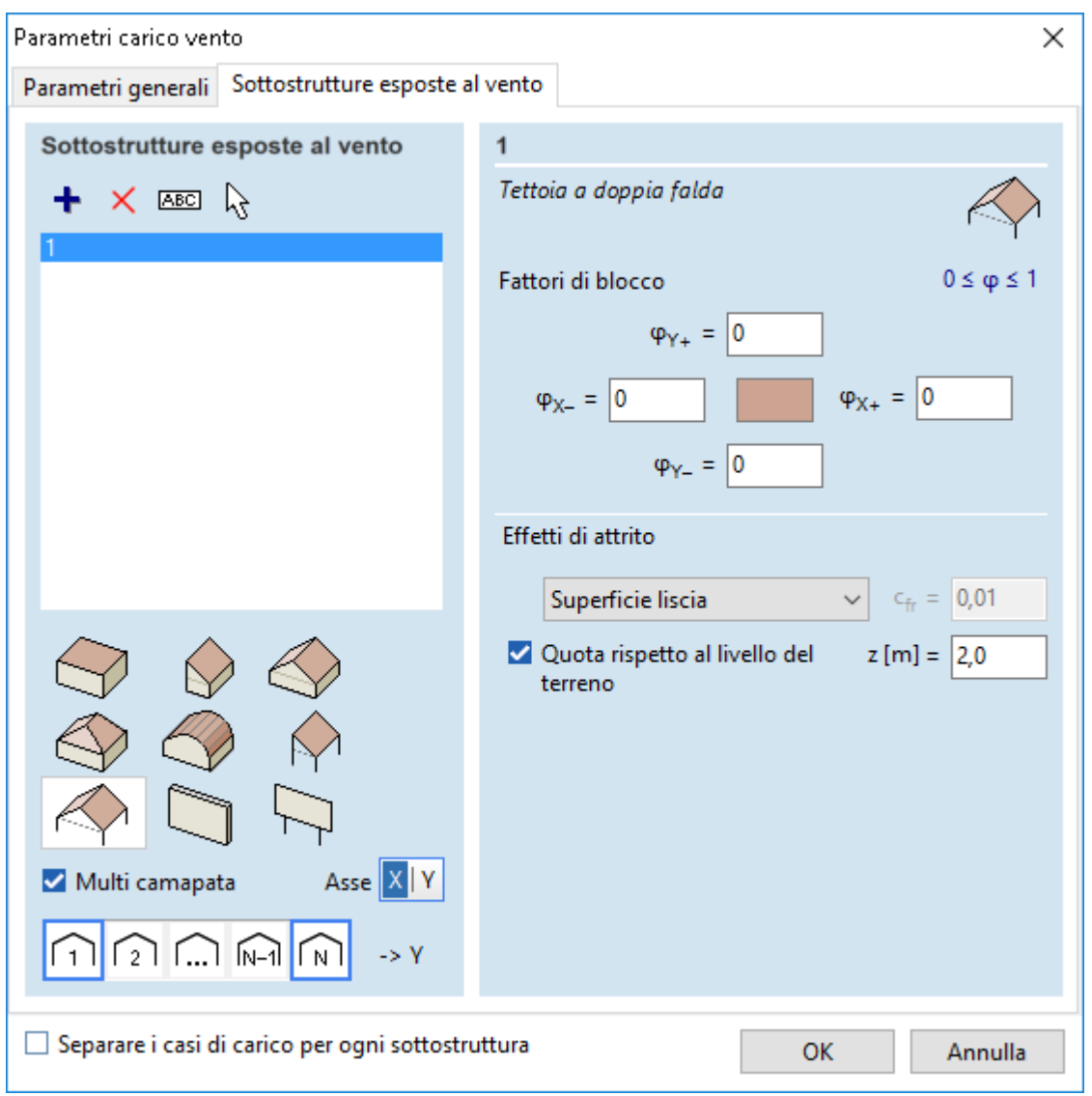

#### **Velocità delle analisi**

Notevoli miglioramenti di velocità nella superficie di elaborazione dei risultati.

## **Analisi Modadale**

Ora è possibile considerare rigidi i vincoli di appoggio elastico durante l'analisi modale mantenendo inalterati i valori impostati dall'utente per le altre analisi , questa procedura molte volte restituisce dei risultati più attendibili.

Le masse considerate nell'analisi modale possono essere definite impostando una quota Z, sotto questo livello non verrà considerata alcuna massa del modello.

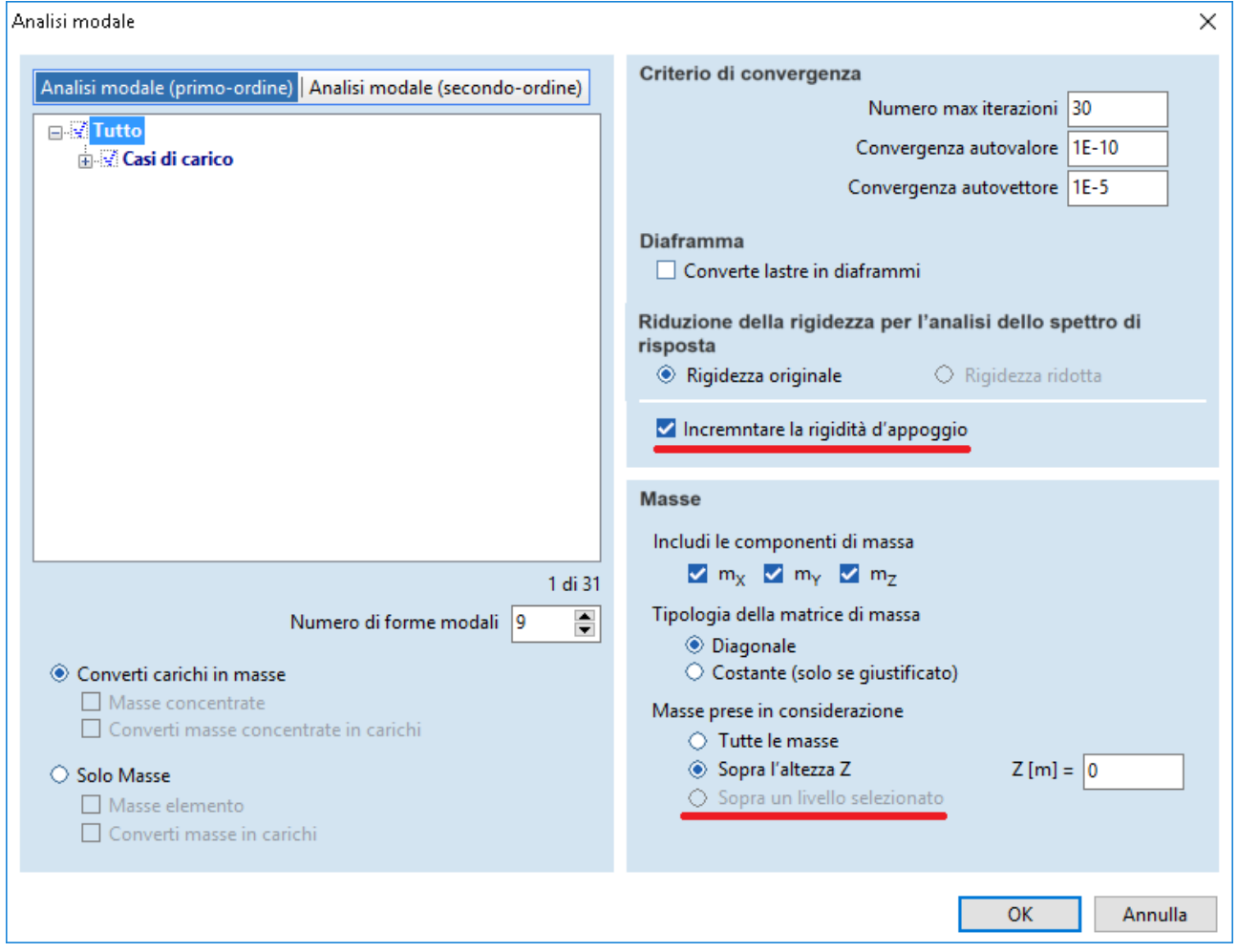

## **Chiusura della finestra di dialogo dell'analisi**

La finestra di dialogo dell'analisi si chiuderà automaticamente quando l'analisi sarà completata.

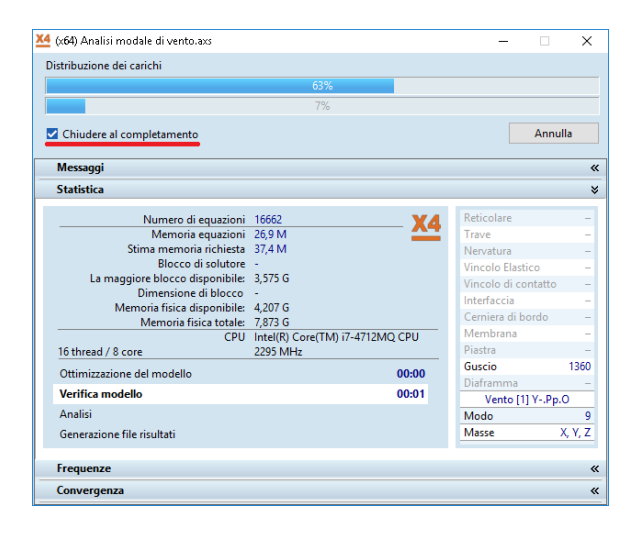

## **Risultati - Nuove caratteristiche per le travi virtuali e le strisce virtuali**

Gli assi di riduzione possono essere personalizzati, e la sezione trasversale può essere assegnata. La forma della deformata può essere mostrata.

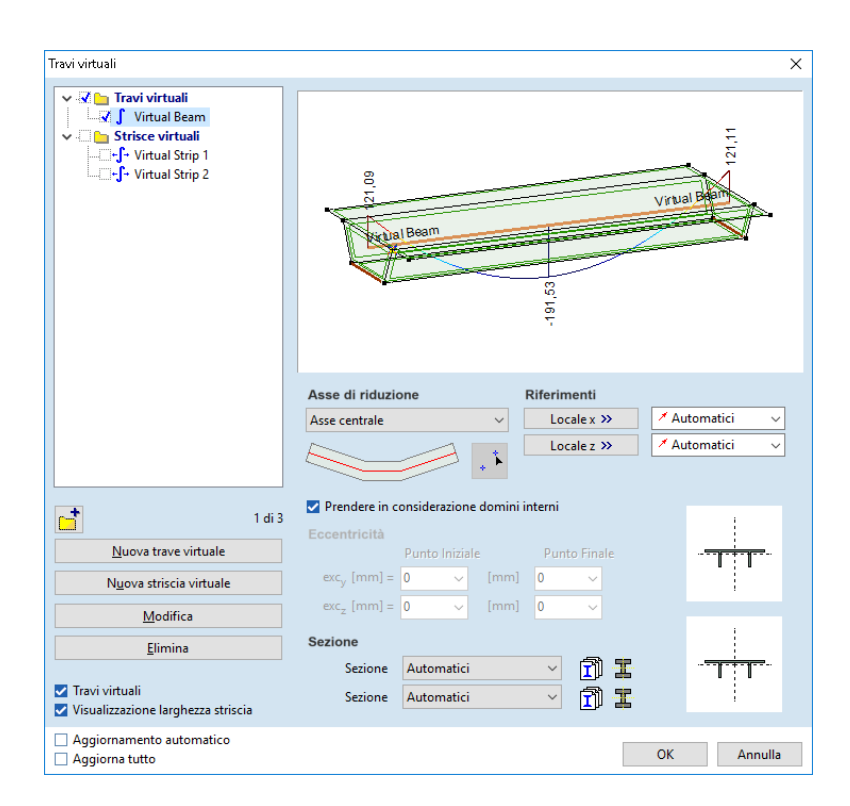

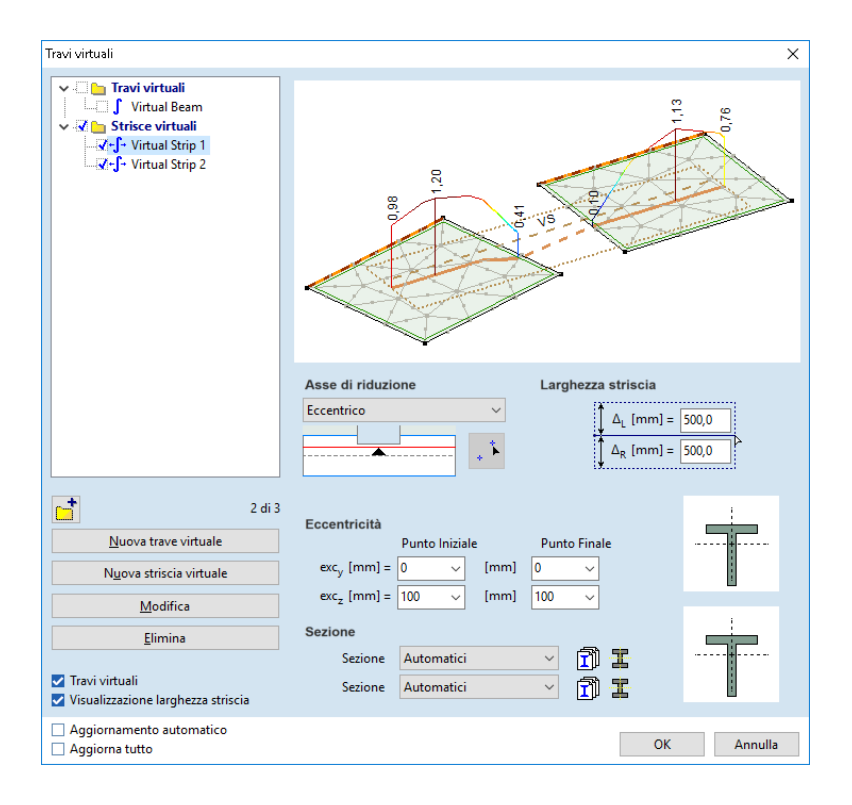

## **Calcolo giunti bullonati in acciaio**

Integrazione del modulo per il calcolo del diagramma momento-curvatura, momento resistente e la tensione iniziale nei giunti bullonati in acciaio trave- pilastro e trave-trave secondo Eurocodice3.

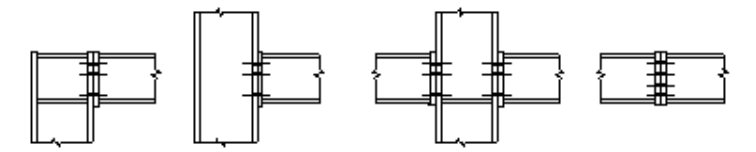

La verifica tiene conto di eventuali rinforzi nel giunto che sono definibili con un'apposita maschera.

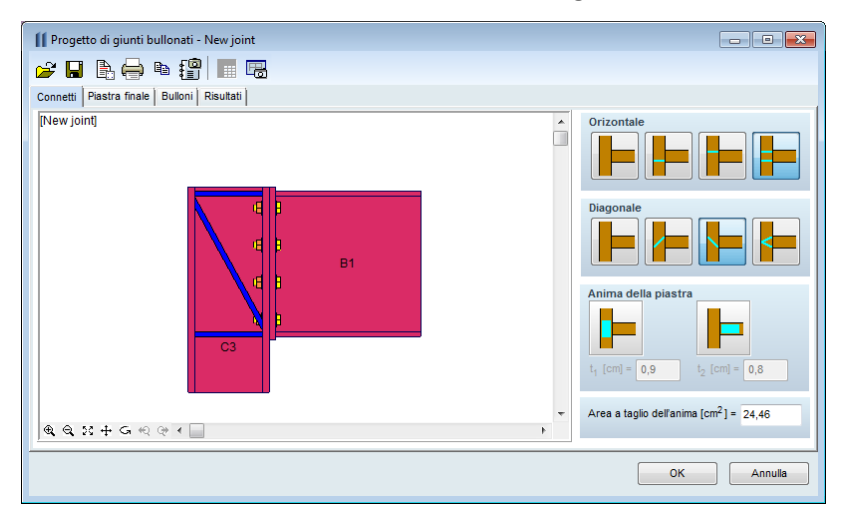

Possibilità di definire la piastra finale con i bulloni attraverso la maschera dei parametri.

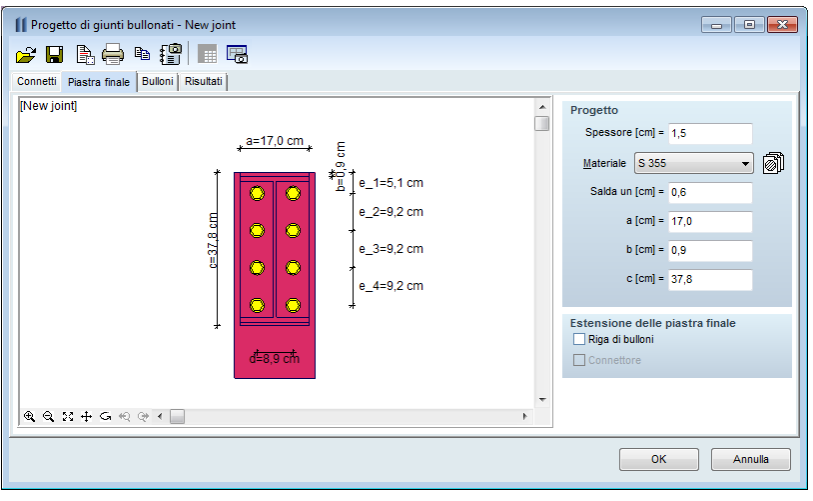

Risultati di calcolo del giunto (diagramma Momento-curvatura, il momento resistente di progettazione (MrD) e la forza iniziale del collegamento (Sj,init))

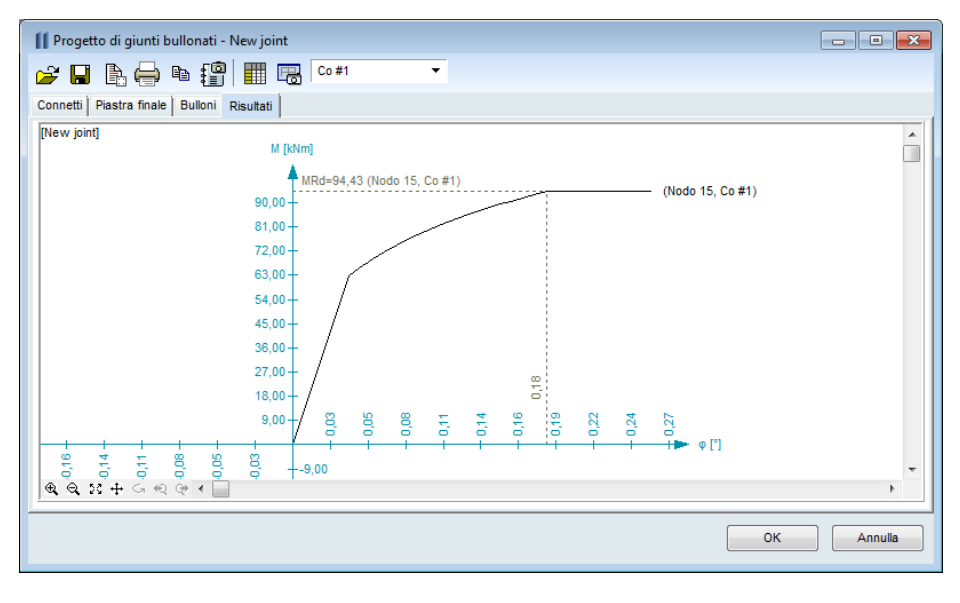

## **Progetto - Analisi in frequenza da transito pedonale (mod. aggiuntivo FFA)**

Il modulo di analisi in frequenza da transito pedonale modella il transito pedonale come un'eccitazione armonica all'interno di un dato intervallo di frequenza per controllare il fattore di risposta di vibrazione.

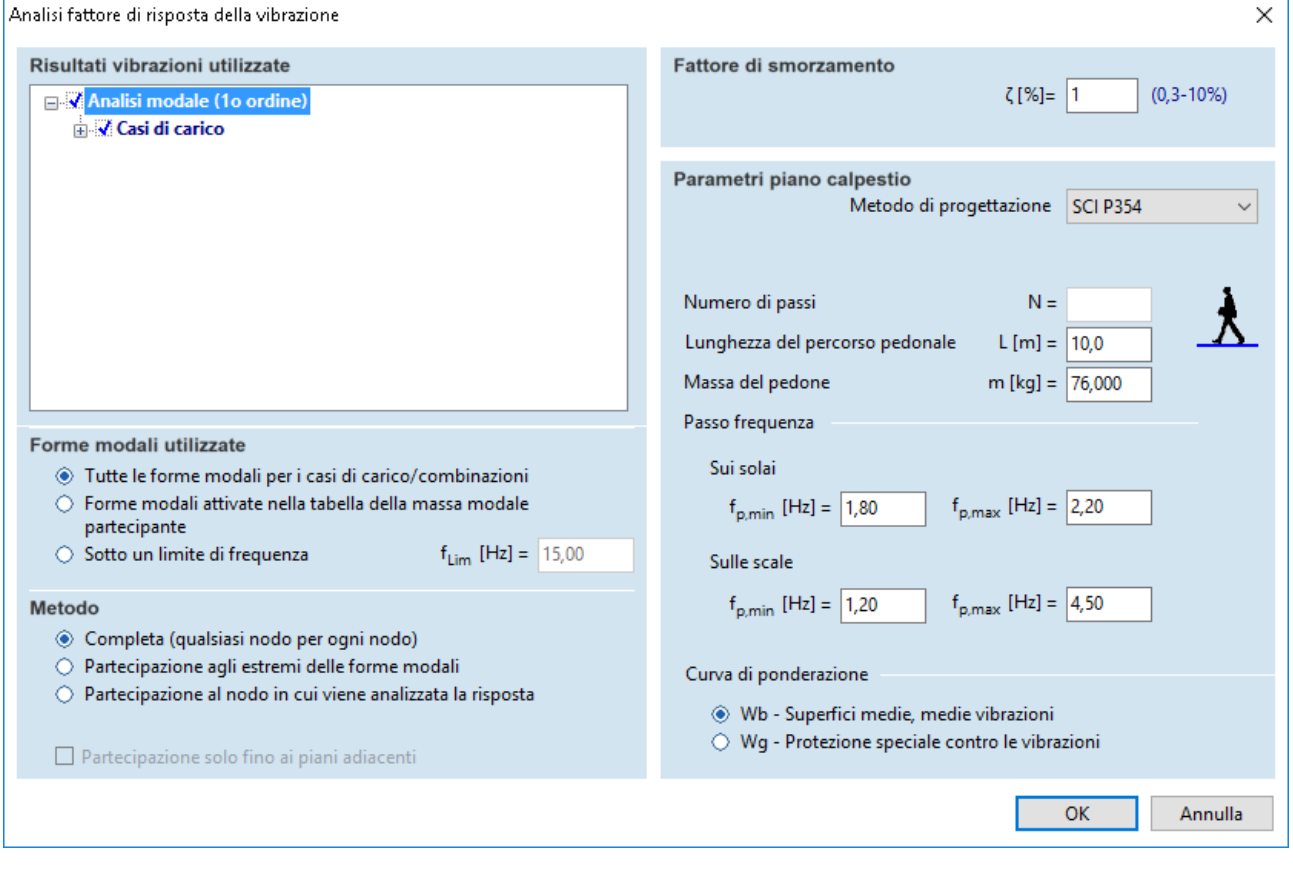

## **Eurocodice 3 progetto anti-incendio per l'acciaio (modulo aggiuntivo SD8)**

La progettazione antincendio di strutture in acciaio viene affrontata dalla EN 1993-1-2 (EC3-1-2). Tale progettazione può essere eseguita in Axis VM se:

1) la combinazione di carico selezionata include un carico di incendio;

2) è stato assegnato un effetto di incendio a tutti gli elementi selezionati soggetti a quel carico.

Se vengono assegnati diversi effetti di incendio ai componenti di uno stesso elemento strutturale, si visualizza un messaggio di errore e il progetto antincendio non può essere eseguito. Se la selezione contiene elementi senza effetto di incendio, viene eseguita la normale progettazione in acciaio.

La norma europea EC3-1-2 presenta vari metodi di analisi: analisi dei singoli elementi, analisi di una parte della struttura e analisi dell'intera struttura. L'analisi dei singoli elementi è il metodo di verifica più semplice e diffuso. L'analisi di una parte o di tutta la struttura, invece, richiede solitamente modelli numerici non lineari, complessi, e un'analisi statica non lineare. In seguito vengono mostrati le linee guida dell'analisi degli elementi secondo EC3-1-2.

Le forze interne dell'elemento possono essere calcolate con l'analisi statica lineare;

Devono essere considerati solo gli effetti delle deformazioni termiche derivanti da gradienti termici attraverso la sezione trasversale. Gli effetti delle espansioni termiche assiali o semplici possono essere trascurate (EC3-1-2, 2.4.2 (4));

Le condizioni delle estremità dei supporti e dell'elemento possono essere considerate invariate durante l'esposizione al fuoco (EC3-1-2, 2.4.2 (5)).

Il modulo SD8, infatti, esegue l'analisi degli elementi su strutture/parti strutturali secondo le linee guida di EC3-1-2. In alcuni casi, l'analisi di una parte strutturale può essere eseguita anche in Axis VM. Questo soltanto nei casi in cui:

1) le condizioni di estremità sono state impostate con attenzione;

2) gli effetti del fuoco sono considerati come carico termico;

3) si applicano le linee guida nella sezione 2.4.3 dell'EC3-1-2.

Per poter eseguire la progettazione antincendio di strutture in acciaio bisogna definire ed assegnare dei parametri ai relativi elementi strutturali. Per la verifica degli elementi è possibile definire la lunghezza libera d'inflessione o il coefficiente di lunghezza del carico di punta attorno agli assi y e z in caso di incendio. La deformazione degli elementi strutturali è spesso impedita da elementi a parete sottile (arcarecci, ecc.), i quali perdono la loro rigidezza molto rapidamente a temperature elevate.

Il calcolo/definizione della lunghezza libera d'inflessione è lo stesso della progettazione ordinaria a temperature normali. Infatti, se viene selezionato il calcolo automatico della lunghezza del carico di punta, il modulo di progettazione antincendio utilizza la medesima lunghezza del carico di punta calcolata nella progettazione ordinaria. Se è selezionata l'instabilità flessionale, il calcolo e la verifica di resistenza vengono eseguiti sia in condizioni normali che a temperature elevate. In molti casi deve anche essere determinata anche la temperatura critica, ovvero la temperatura dell'acciaio per la quale l'elemento non viene verificato. Difatti, lo spessore di rivestimento intumescente della protezione antincendio è selezionato in base al fattore di sezione (A / V) e alla temperatura critica. La temperatura critica dell'elemento è il minimo delle temperature critiche per le diverse modalità di guasto. L'intervallo esaminato è tra 20 - 1000 ° C. Quindi, se Axis VM visualizza 20°C come temperatura critica di un elemento, significa che il suo utilizzo è molto alto e la sua sicurezza contro il guasto non può essere garantita a temperatura ambiente in situazioni di progettazione accidentale sulla base delle norme EC3-1-2. In questo caso, è molto probabile che la resistenza dell'elemento non sia adeguata neanche nella situazione di progettazione normale. Se Axis VM visualizza 1001°C come temperatura critica di un elemento, significa che l'utilizzo è molto basso e la temperatura critica è superiore a 1000°C. La visualizzare dei dettagli di progettazione è possibile tramite l'apposito comando "Calcoli progettuali". In caso di progettazione antincendio vengono mostrati anche il tipo di curva del fuoco, la temperatura di progettazione e la temperatura critica.

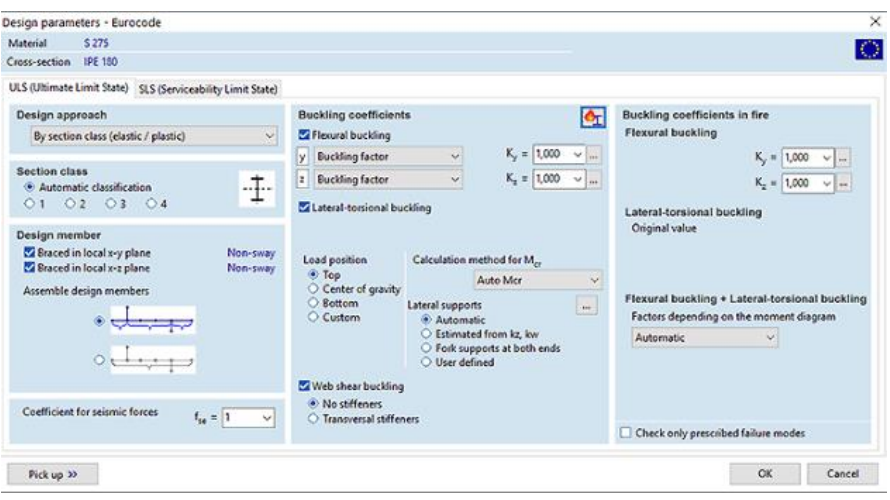

## **Modulo aggiuntivo RC2 – Nuove caratteristiche**

Metodo migliorato per il controllo dell'armatura delle colonne per diverse forme di instabilità. Il metodo di progetto migliorato prende in considerazione le forme di instabilità lungo y e z. Controlla le imperfezioni locali solo se avete già definito l'imperfezione come carico strutturale.

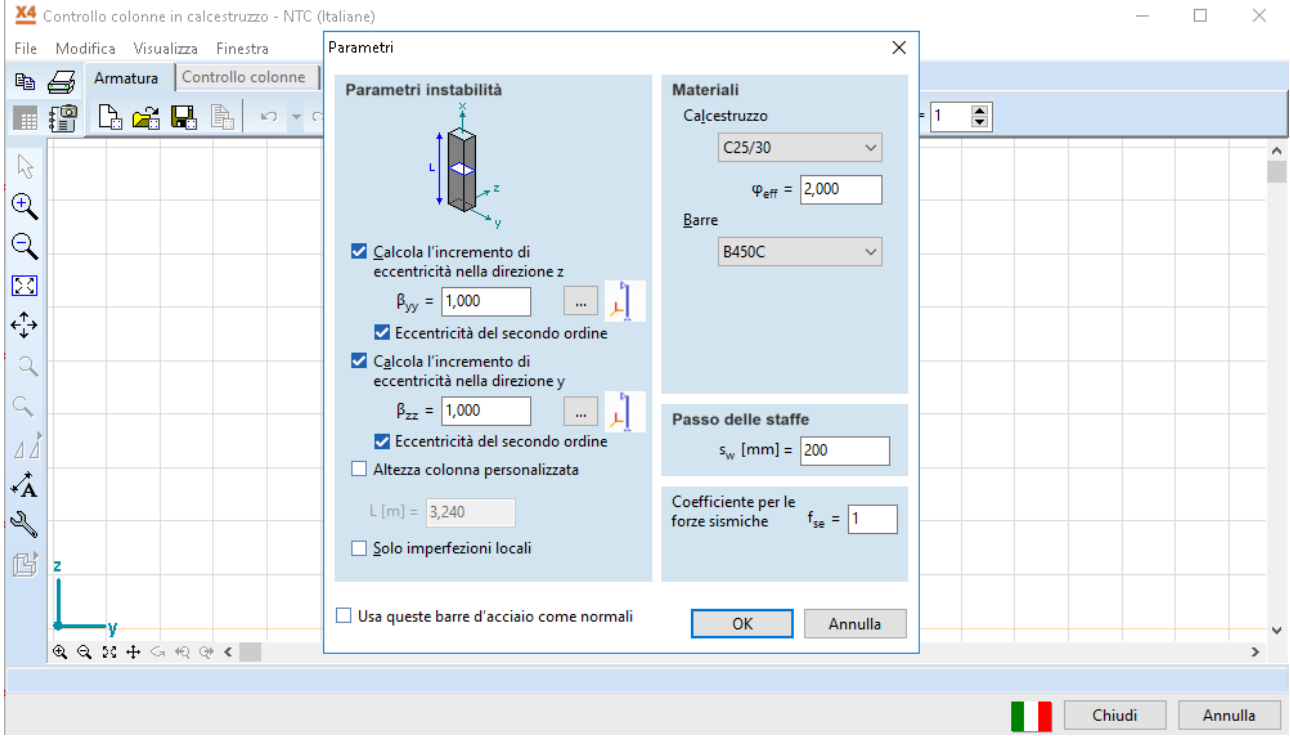

# **Modulo aggiuntivo SD1 – Nuove caratteristiche**

Controllo della deflessione secondo SLS Eurocodice 3

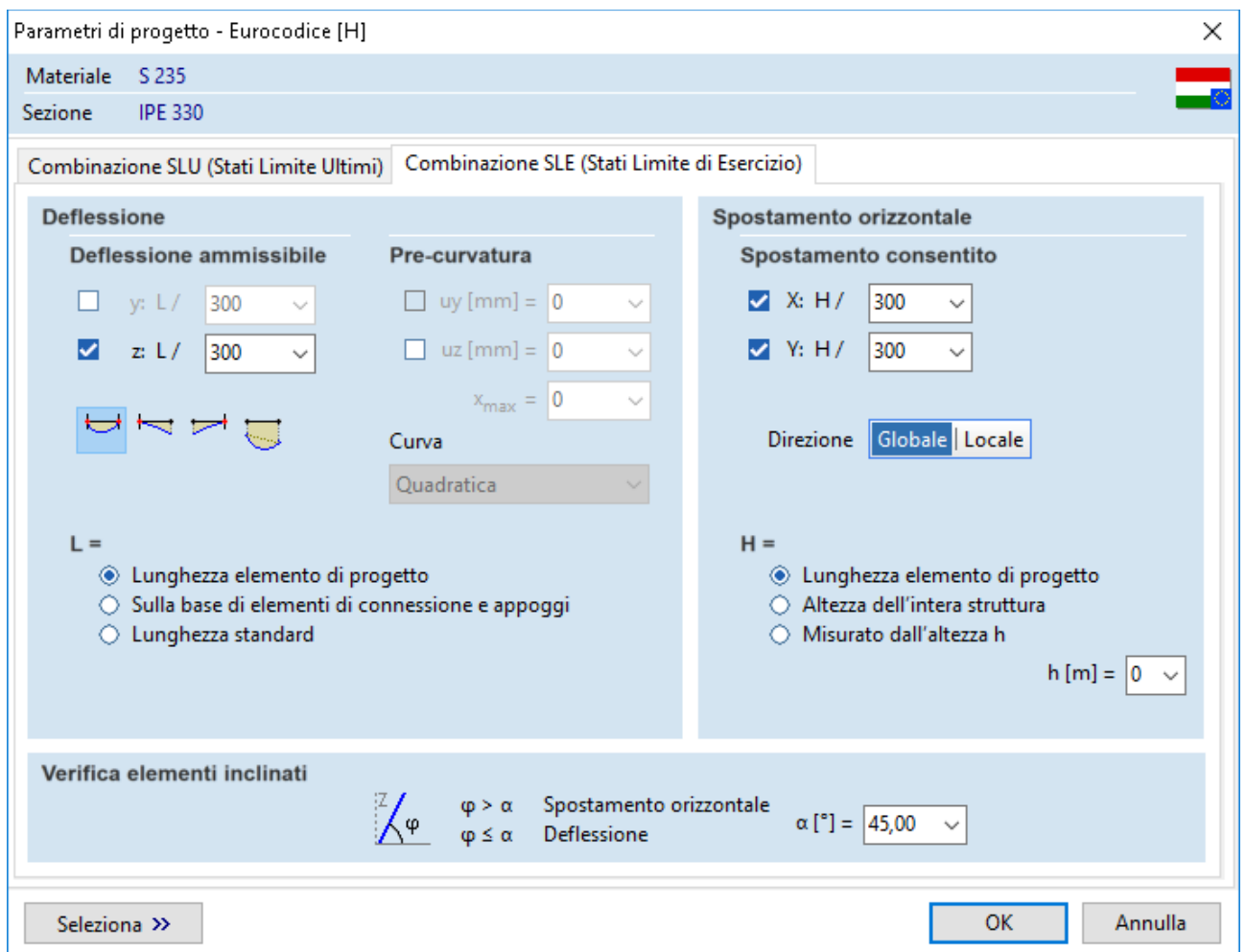

# **Modulo aggiuntivo SC1 - Nuove caratteristiche**

Mostra le connessioni definite in SC1 in figura, conservando i dati SC1 nel file del modello.

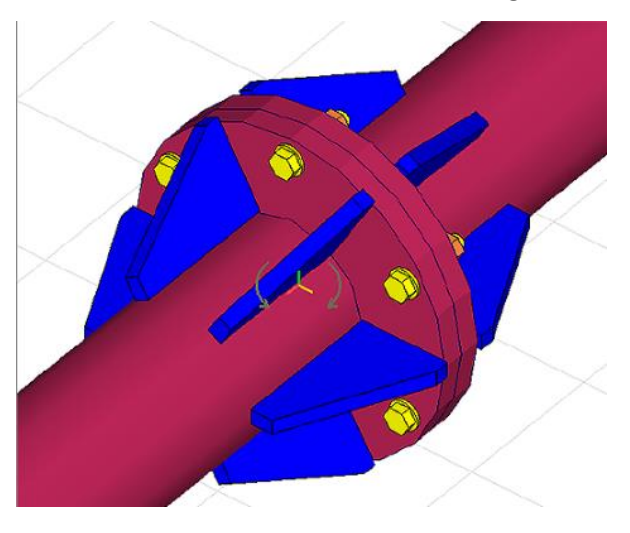

#### **Produzione del report - Tabelle**

Il browser di tabella supporta la codifica dei colori delle celle della tabella aiutando l'utente nella visualizzazione della tabella, nell'identificare i valori uguali/più piccoli/più grandi. I colori appaiono solo sullo schermo. Questa caratteristica può essere attivata/ disattivata tramite Table Browser, vedi Formato/ Codice colore delle celle della tabella.

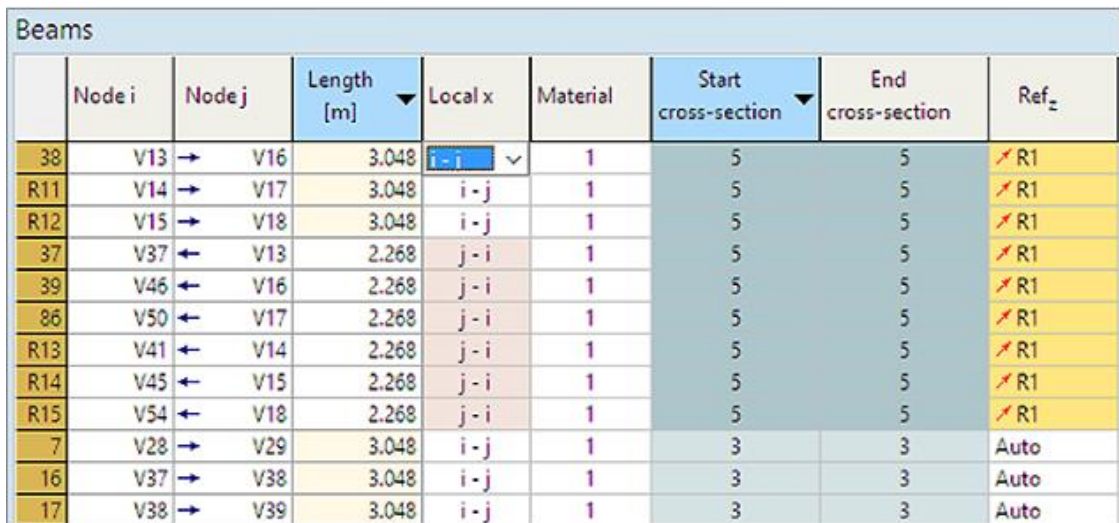

Il Browser di tabella di X4 supporta anche l'ordinamento delle righe della tabella da una a più colonne. Muovere il mouse sopra la testata della riga per vedere che alcune colonne sotto il puntatore del mouse cambiano colore da grigio ad azzurro. Cliccando su ognuna di queste testate delle colonne si colora la testate di blu chiaro e appare un simbolo a forma di triangolo sul lato destro della testata mostrando in ordine ascendente o discendente. Più di una colonna può essere selezionata per l'ordinamento. Se sono impostati molteplici criteri, questi sono applicati nell'ordine in cui sono stati definiti.

#### **Statistiche delle barre di armatura**

Le statistiche delle barre di armatura includono le armature di travi e colonne.

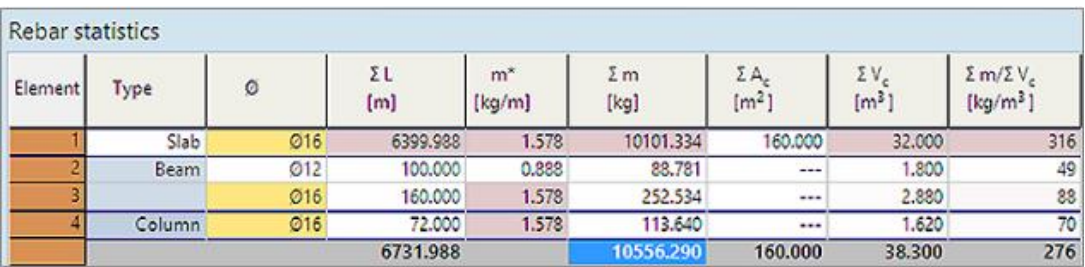